# Cancer Guidance Program MBMnow

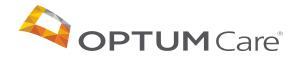

# X Contents

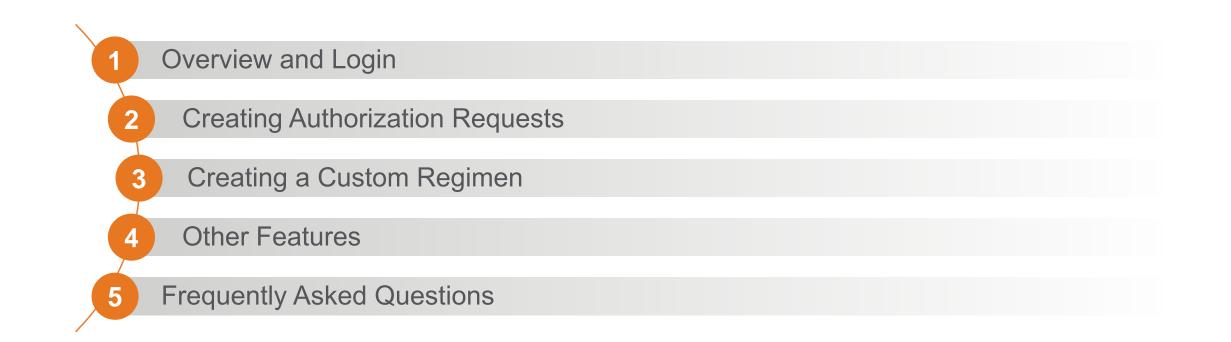

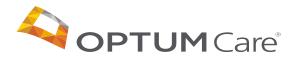

# **Overview and Login**

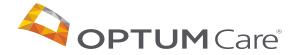

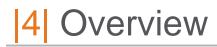

#### Developed in coordination with providers

- Developed with insights from a team of 10+ board-certified oncologists, hematologists, and internal medicine medical directors; five specialty pharmacists; 60+ registered nurses with experience as complex case managers, oncology care, or specialty drug administration
- Already contracted to support authorizations for 23M+ members

#### Access the tool via the AR/OMN Portal

- No need to get a new Prior Authorization in the tool as historical authorizations will be loaded
- < 10 minutes for most authorizations</li>
- Oncology decision support based on appropriate clinical criteria
- Regimen-level PA approval

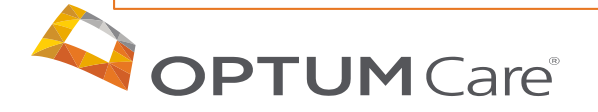

# 5 Accessing MBMnow

Exit Portal Patient Information Welcome, Rosa Flores! **PCP** Reporting Welcome to the OptumCare provider portal. The portal is your entry point to securely access patient and My Account administrative information. At any point you may exit the portal to return to the OptumCare website where you can Contact Us Change Password access additional forms and resources and use the provider referral lookup tool. Change Profile Provider Resources A one-time systemic payment processing error resulted in duplicate payments being issued via Electronic Funds Transfer on **Clinical Practice** September 10, 2020. This matter is presently under review for remediation. Logoff Guidelines Click here to view 2020 Prior Authorization Codes See rutonals below for Referrar and Prior Authorization process for both Primary Care and Specialist providers PCP Specialist Please note that a specialist cannot submit a referral. If the member needs to see an additional specialist you must redirect the member back to the PCP. You may continue to manage prior authorization and referrals assigned to you via the provider portal. Referrals are required for all specialty care except for the specialties listed below: Behavioral health(Optum Behavioral Health) Chiropractic, PT, OT, ST(Optum Physical Health) Obstetrics and gynecology(OB / GYN) Vision care providers(Superior Vision) If you have any questions, please call the OptumCare Service Center at 1-877-370-2845 or Click here to view the policy

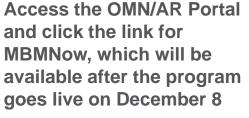

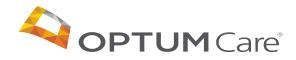

# 6 Login

Once you have clicked the link on the OMN/AR Portal, you will arrive at the sign in page for MBMNow

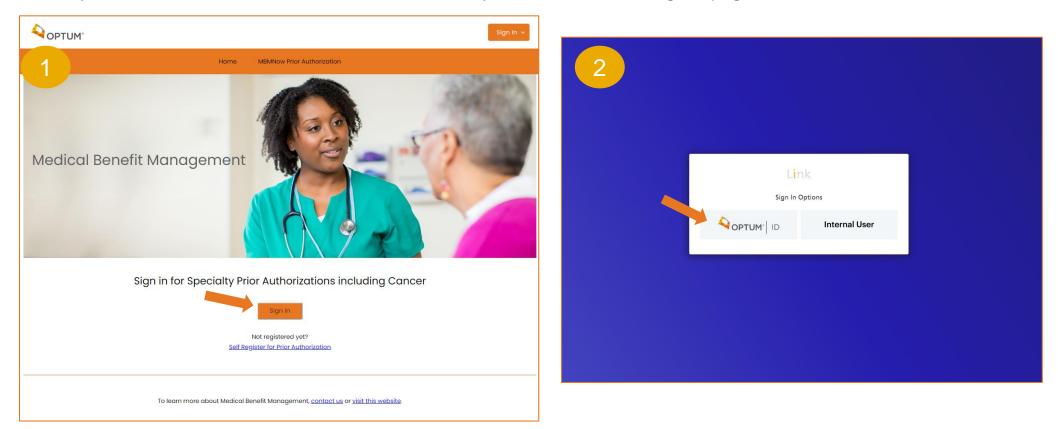

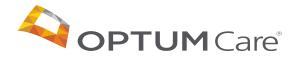

# 7 Login

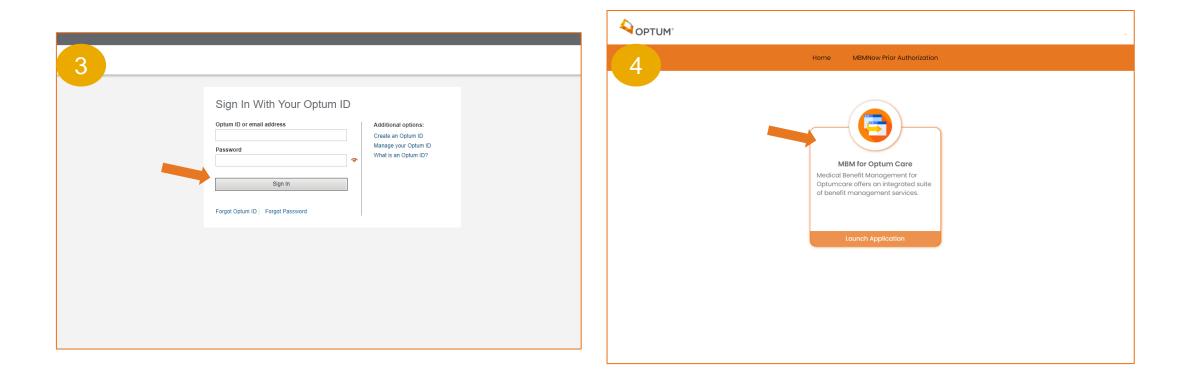

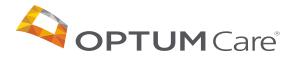

# **Creating Authorization Requests**

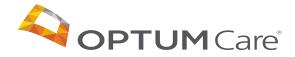

#### 9 Dashboard

#### The dashboard is the first screen once logged in

#### It will show two sections:

- 1. Draft Prior Authorization Requests
- 2. Submitted Prior Authorization Requests

#### Providers will have options to:

- 1. Create a New Request
- 2. Update and Finalize a Draft Request
- 3. Attach files to pending requests

| This tool is on<br>administered<br>Please contac | his tool is only for outpatient injectable chemotherapy, therapeutic radiopharmaceuticals, and specific supportive care drugs. This tool is not used for cancer drugs that are requested and/or<br>dministered as part of Home Health or Inpatient care. Oral Chemo agents covered under Medicare Part D need to be approved through the member's pharmacy benefit manager (PBM).<br>lease contact the number on the member's insurance card for more information. |                    |               |               |            |               |                        |                                |
|--------------------------------------------------|----------------------------------------------------------------------------------------------------|--------------------|---------------|---------------|------------|---------------|------------------------|--------------------------------|
| Draft I                                          | Prior Authoriz                                                                                                    | ation Reques       | ts            |               |            |               | + Create New R         | equest                         |
| Displaying                                       | Displaying your 10 most recently updated draft authorization requests                                                                                                    |                    |               |               |            |               |                        |                                |
| Actions                                          | Draft ID                                                                                                    | Memb               | er Name       | Subscriber ID |            | Creation Date | Creator                |                                |
| $\mathscr{O} \times$                             |                                                                                                    |                    |               |               |            |               |                        |                                |
| $\mathscr{O} \times$                             |                                                                                                    |                    |               |               |            |               |                        |                                |
| $\mathscr{O} \times$                             |                                                                                                    |                    |               |               |            |               |                        |                                |
| $\mathscr{O} \times$                             |                                                                                                    |                    |               |               |            |               |                        |                                |
|                                                  |                                                                                                    |                    |               |               |            |               |                        |                                |
| Subm                                             | itted Prior Aut                                                                                                    | horization Re      | equests       |               |            |               | + Create New R         | equest <sup>∶</sup> ≡ View All |
| Displaying                                       | g your 10 most recently                                                                                                    | submitted requests |               |               |            |               |                        |                                |
| Actions                                          | Request Number                                                                                                    | Member Name        | Subscriber ID | Status        | Start Date | End Date      | Requesting<br>Provider | Servicing<br>Provider          |
|                                                  |                                                                                                    |                    |               |               |            |               |                        |                                |
|                                                  |                                                                                                    |                    |               |               |            |               |                        |                                |
|                                                  |                                                                                                    |                    |               |               |            |               |                        |                                |

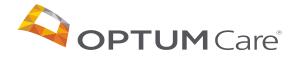

### 10 Dashboard

|                                       | administered<br>Please contac         | as part of Home Healt<br>ct the number on the m | h or Inpatient care. Or<br>nember's insurance ca | al Chemo agents co<br>rd for more informati | vered under Medicare F<br>on. | Part D need to be a | pproved through the n | nember's pharmacy bene | fit manager (PBM).    |
|---------------------------------------|---------------------------------------|-------------------------------------------------|--------------------------------------------------|---------------------------------------------|-------------------------------|---------------------|-----------------------|------------------------|-----------------------|
|                                       | Draft I                               | Prior Authoriz                                  | ation Reques                                     | ts                                          |                               |                     |                       | + Create New F         | Request 🛛 🗮 View All  |
|                                       | Displaying                            | g your 10 most recently                         | y updated draft author                           | ization requests                            |                               |                     |                       |                        |                       |
| $\wedge$ $\times$                     | Actions                               | Draft ID                                        | Memb                                             | er Name                                     | Subscriber ID                 |                     | Creation Date         | Creator                |                       |
|                                       |                                       |                                                 |                                                  |                                             |                               |                     |                       |                        |                       |
| Open or delete<br>draft authorization | - 0×                                  |                                                 |                                                  |                                             |                               |                     |                       |                        |                       |
|                                       |                                       |                                                 |                                                  |                                             |                               |                     |                       |                        |                       |
|                                       |                                       |                                                 |                                                  |                                             |                               |                     |                       |                        |                       |
|                                       | Subm                                  | itted Prior Aut                                 | thorization Re                                   | equests                                     |                               |                     |                       | + Create New F         | Request               |
| Clone, view or modify a               | Displaying                            | g your 10 most recently                         | y submitted requests                             |                                             |                               |                     |                       |                        |                       |
| pending authorization                 | Actions                               | Request Number                                  | Member Name                                      | Subscriber ID                               | Status                        | Start Date          | End Date              | Requesting<br>Provider | Servicing<br>Provider |
|                                       |                                       |                                                 |                                                  |                                             |                               |                     |                       |                        |                       |
|                                       |                                       |                                                 |                                                  |                                             |                               |                     |                       |                        |                       |
| Clone or view an                      |                                       |                                                 |                                                  |                                             |                               |                     |                       |                        |                       |
| approved authorization                | · · · · · · · · · · · · · · · · · · · |                                                 |                                                  |                                             |                               |                     |                       |                        |                       |

This tool is only for outpatient injectable chemotherapy, therapeutic radiopharmaceuticals, and specific supportive care drugs. This tool is not used for cancer drugs that are requested and/or

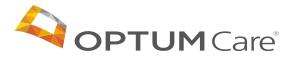

## 11 Creating a new request

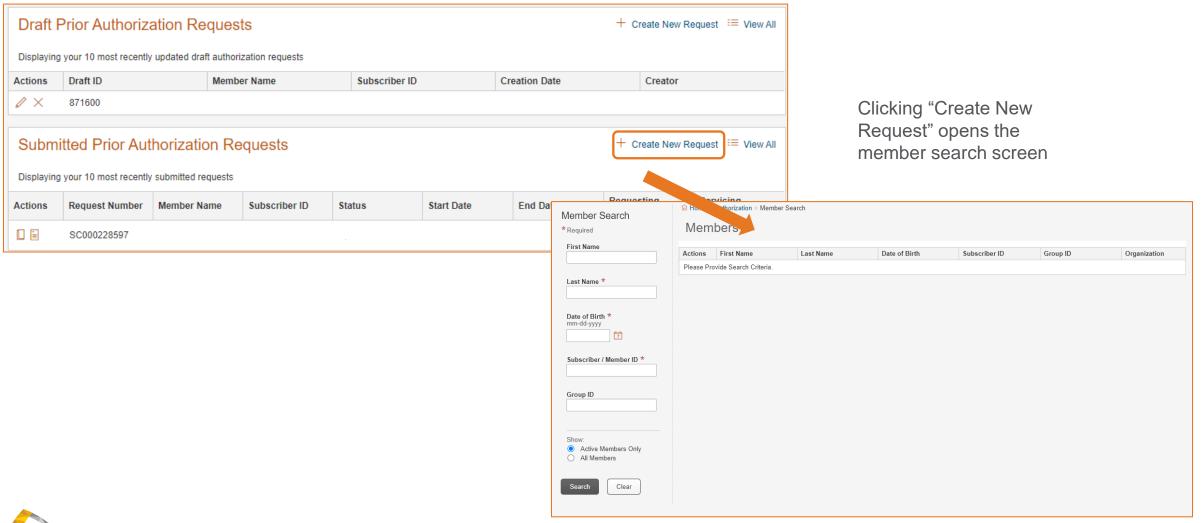

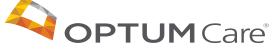

#### 12 Performing a Member Search

#### To create a new request, perform a member search to initiate the process

You will need the following to search:

- 1. Last name
- 2. Date of birth
- 3. Subscriber/member ID
- Required fields will be marked with an \*
- The ability to filter member searches by:
  - Active members only
  - All members

| Member Search                               |                                 |            |           |               |               |          |              |  |
|---------------------------------------------|---------------------------------|------------|-----------|---------------|---------------|----------|--------------|--|
| *Required                                   | Mem                             | bers       |           |               |               |          |              |  |
| First Name                                  | Actions                         | First Name | Last Name | Date of Birth | Subscriber ID | Group ID | Organization |  |
|                                             | Please Provide Search Criteria. |            |           |               |               |          |              |  |
| Last Name *                                 |                                 |            |           |               |               |          |              |  |
| Date of Birth *<br>mm-dd-yyyy               |                                 |            |           |               |               |          |              |  |
| Subscriber / Member ID *                    |                                 |            |           |               |               |          |              |  |
| Group ID                                    |                                 |            |           |               |               |          |              |  |
| Show:<br>Active Members Only<br>All Members |                                 |            |           |               |               |          |              |  |
| Search Clear                                |                                 |            |           |               |               |          |              |  |

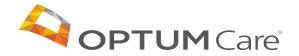

## 13 Requesting Provider

#### Complete the requesting provider information

The requesting provider is the provider requesting the authorization.

- You will see what step you of the authorization process you are on
- Some of the requesting provider information will be pre-populated based on existing account information.
- Other required fields will be marked with an \*
- Once all required fields are populated you can either save draft or click continue

| Requesting Provider                | Servicing Provider | Request Details   | Clinical Status                | Regimens  | Request Summary   |
|------------------------------------|--------------------|-------------------|--------------------------------|-----------|-------------------|
| Requesting Provider<br>* Required  |                    |                   |                                |           | O Change provider |
| Provider Details                   |                    |                   | Point of Contact               |           |                   |
| Provider First Name                |                    |                   | Full Name *<br>First Last      |           |                   |
| Provider Last Name                 |                    |                   | Phone Number *<br>555-555-5555 |           | Ext               |
| Provider NPI                       |                    |                   | Fax Number *<br>555-555-5555   |           | <b>Ext.</b> 22222 |
| Provider TIN                       |                    |                   | Email                          |           |                   |
| Provider Address                   |                    |                   | Communication Type             |           |                   |
| Provider Phone Number *            |                    | <b>Ext.</b> 22222 | Request Received by            | Phone Fax |                   |
| Provider Fax Number * 555-555-5555 |                    | <b>Ext.</b> 22222 |                                |           |                   |
| Provider Email                     |                    |                   |                                |           |                   |
| Provider Cell Phone                |                    |                   |                                |           |                   |
| Save Draft                         |                    |                   |                                |           | Continue          |

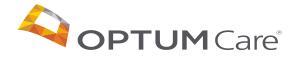

## 14 Servicing Provider

#### Complete the servicing provider information

If the servicing provider is different from the requesting provider and is the provider that will be completing the service, you can add their information here:

- You will see what step you of the authorization process you are on
- Some of the requesting servicing provider information will be pre-populated based on existing account information.
- Other required fields will be marked with an \*
- Once all required fields are populated you can either save draft or click continue

| Servic                | ing Provide              | er                   |              |         |           |       |                                       |
|-----------------------|--------------------------|----------------------|--------------|---------|-----------|-------|---------------------------------------|
| Is the red            | questing provi           | der the same         | as the servi | cing pr | ovider?   |       |                                       |
| Yes                   | Add Servio               | ing Provider         |              |         |           |       |                                       |
| Servicing Prov        | ider Search              |                      |              |         |           |       | ×                                     |
| * Required            |                          |                      |              |         |           |       |                                       |
| Physician Facility    |                          |                      |              |         |           |       |                                       |
| Search by             | 🖲 Physician Name + State | ZIP O TIN and/or NPI |              |         |           |       |                                       |
| First Name            | (                        | Last Name *          |              | State   | *         | ▼ Zip |                                       |
| Search                | ear                      |                      |              |         |           |       | <ul> <li>✓ Previous Next ►</li> </ul> |
| tin 🕈                 | NPI 🕈                    | First Name 🕈         | Last Name 🗘  |         | Address 🕈 |       | Payer 🕈                               |
| Please Provide Search | Criteria.                |                      |              |         |           |       |                                       |
| Change Ca             | incel                    |                      |              |         |           |       |                                       |

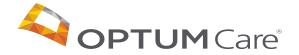

# **15** Request Details

#### Complete information related to the patient

There are three sections to fill out:

- 1. Patient Details
- 2. Service Details
- 3. Clinical Details
- All required fields will be marked with an \*
- Once all required fields are populated you can either save draft or click continue

| Requesting Prov                        | vider Servicing Provider | Request Details | Clinical Status R                  | Regimens    | Request Summary              |
|----------------------------------------|--------------------------|-----------------|------------------------------------|-------------|------------------------------|
|                                        |                          |                 |                                    |             |                              |
| Request Details<br>Required            |                          |                 |                                    |             |                              |
| Patient Details                        |                          |                 | Clinical Details                   |             |                              |
| leight of the Patient *                | 70 in •                  |                 | Primary Cancer *                   | Hepatobilia | ry Cancer (includes Liver, C |
| Veight of the Patient $^{*}$           | 150 Ibs •                |                 | Chemotherapy Clinical Trial *      | No •        |                              |
| atient Contact Number *<br>55-555-5555 | 555-555-5555             |                 | Has Disease Progressed or Relapsed | ?* No •     |                              |
| Service Details                        |                          |                 | New or Continuation of Treatment?* | New Treatm  | nent •                       |
| nitial Diagnosis Date *<br>um-yyyy     | 10-2020                  |                 |                                    |             |                              |
| nu-yyyy                                |                          |                 |                                    |             |                              |
| lace of Service *                      | Outpatient Facility *    |                 |                                    |             |                              |
|                                        | Outpatient Facility V    |                 |                                    |             |                              |
| lace of Service *                      |                          |                 |                                    |             |                              |
| lace of Service *                      | 0                        |                 |                                    |             |                              |

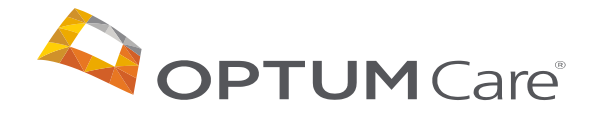

#### 16 Clinical Status

#### Complete information related to the specific patient condition

| <b></b>                                       | <b></b>             | <b></b>                      | -•              | -0-      |                 |
|-----------------------------------------------|---------------------|------------------------------|-----------------|----------|-----------------|
| Requesting Provider                           | Servicing Provider  | Request Details              | Clinical Status | Regimens | Request Summary |
|                                               |                     | Pancreatic<br>Adenocarcinoma |                 |          |                 |
|                                               |                     |                              |                 |          |                 |
| Clinical Status                               |                     |                              |                 |          |                 |
| Show Answers   Hide Answers<br>* Required     |                     |                              |                 |          |                 |
| What was the stage at initial diagnosis? $st$ |                     |                              | ~               |          |                 |
| What is the treatment indication or disease   | status? *           |                              | ~               |          |                 |
| What is the MSI/MMR status? $*$               |                     |                              | *               |          |                 |
| Does the member have a known BRCA 1/2 o       | r PALB2 Mutation? * |                              | ~               |          |                 |
| What is the NTRK gene fusion status? $st$     |                     |                              | ~               |          |                 |
| What is the ECOG performance status? $\star$  |                     |                              | ~               |          |                 |
| What is the line of therapy? $*$              |                     |                              | ~               |          |                 |
|                                               |                     |                              |                 |          |                 |
| Back Save Draft                               |                     |                              |                 |          | Continue        |

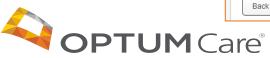

Confidential property of Optum. Do not distribute or reproduce without express permission from Optum.

# 17 Regimens

#### After clinical information is inputted, regimens will be offered for selection

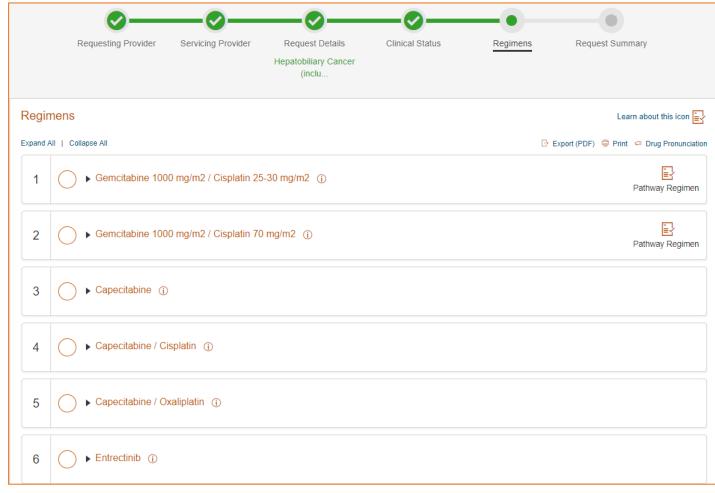

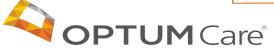

### 18 Regimens – Pathways program information

Clicking on the "Learn about this icon" link will bring you to additional information about the Pathways program

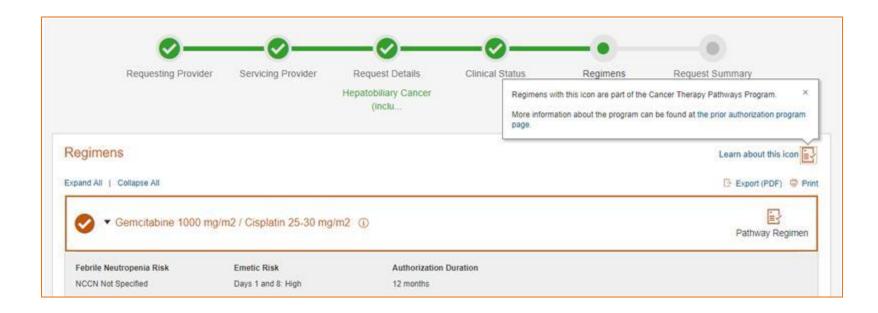

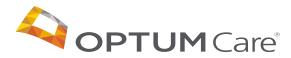

# 19 Regimens

#### Expand each regimen to view details

|                              |                                                  | <b></b>          | <b>—⊘</b> —               | <b></b>         | -•                  |                                     |
|------------------------------|--------------------------------------------------|------------------|---------------------------|-----------------|---------------------|-------------------------------------|
| Requesting P                 | rovider Servic                                   | ing Provider     | Request Details           | Clinical Status | Regimens            | Request Summary                     |
| egimens                      |                                                  |                  |                           |                 |                     |                                     |
| pand All   Collapse All      |                                                  |                  |                           | ⑦ Biosimil      | ars Explained (PDF) | 🕒 Export (PDF)   🗟 Prin             |
|                              | X (Capecitabine 8                                | 50-1000 mg / m   | 2 / Oxaliplatin)          |                 |                     |                                     |
| Febrile Neutropenia Risk     | Emetic Risk                                      |                  | Authorization Duration    |                 |                     |                                     |
|                              | Day 1 Moderate Day<br>2-15 Oral Low /<br>Minimal | ays              | 9 months                  |                 |                     |                                     |
| Drug Name                    | Drug Code                                        | Drug Route       | Dosage                    | Day(s) of Cycle | o be Administered   | Length of Cycles<br>(Days or weeks) |
| Injection Oxaliplatin 0.5 Mg | J9263                                            | Intravenous      | 130mg / m2                | day 1           |                     | 21 day cycle                        |
| Capecitabine Oral 150 Mg     | J8520                                            | Oral             | 850-1000mg / m2           | Days 1-15       |                     | 21 day cycle                        |
| Capecitabine Oral 500 Mg     | J8521                                            | Oral             | 850-1000mg / m2           | Days 1-15       |                     | 21 day cycle                        |
| → FOLFIR                     | l (Fluorouracil cor                              | tinuous infusior | n / Leucovorin / Irinoteo | ean)            |                     |                                     |
|                              |                                                  |                  |                           |                 |                     |                                     |

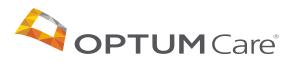

#### 20 Regimens – Use Details

#### Clicking on the "i" next to the regimen provides additional information about the regimen

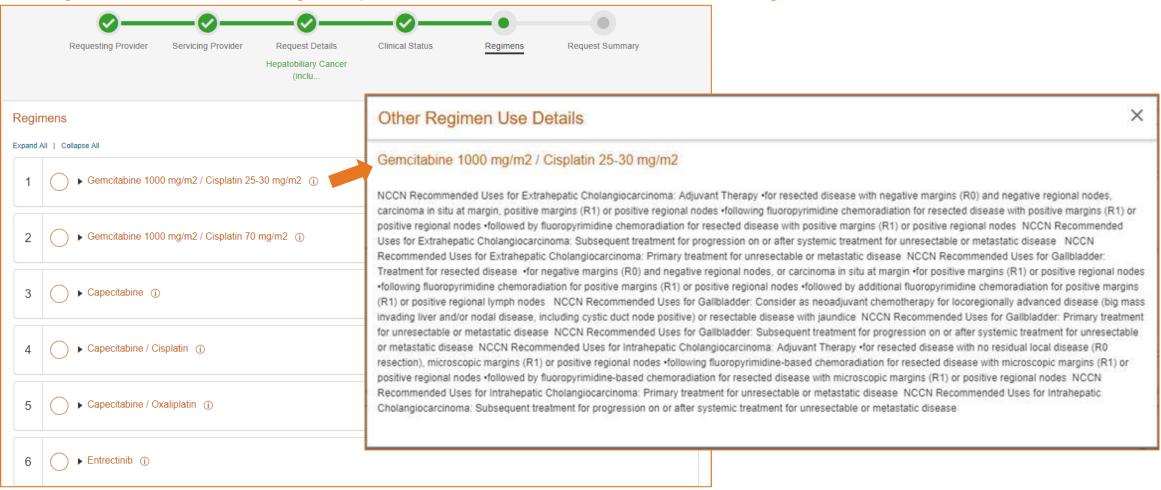

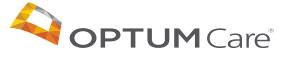

## 21 Regimens – Additional Information

**OPTUM** Care<sup>®</sup>

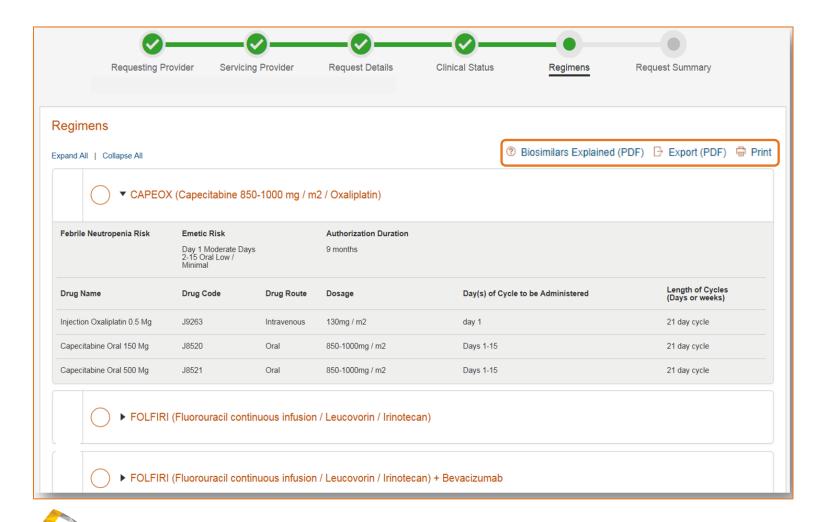

If the regimens available include ones with Biosimilars, an FAQ will be available explaining them.

You also will have the ability to export or print a PDF of the regimens available to the patient

# 22 Regimens

Regimens without the Pathway icon will require a request reason justification

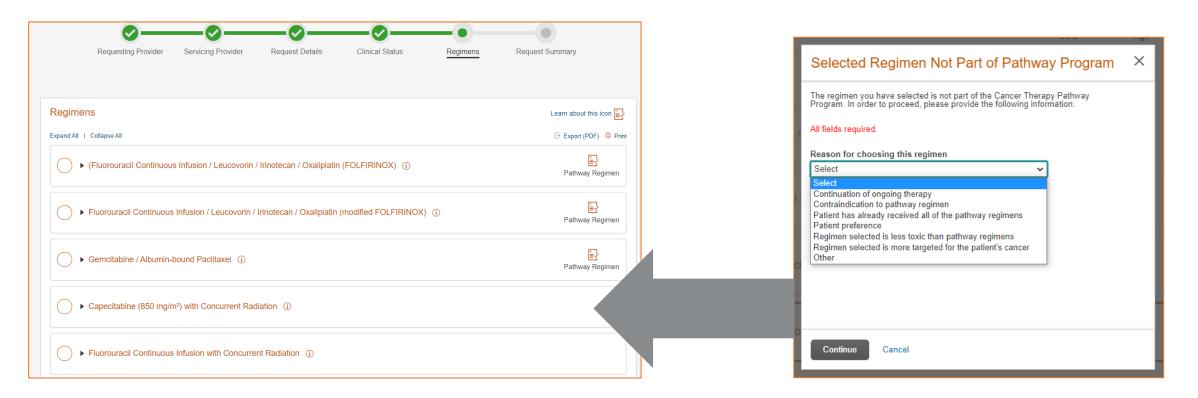

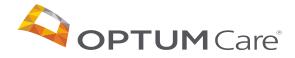

### 23 Regimens

#### To select the desired regimen, click the circle next to it

| Regimens         |               |                                                   |              |                        |                      |                |              |                                     |
|------------------|---------------|---------------------------------------------------|--------------|------------------------|----------------------|----------------|--------------|-------------------------------------|
| Expand All   Co  | ullapse All   |                                                   |              |                        |                      |                | Export (PDF) | 🖶 Print 👎 Drug Pronun               |
|                  |               | Capecitabine 850-                                 | -1000 mg / m | 2 / Oxaliplatin)       |                      |                |              |                                     |
| Febrile Neutro   | openia Risk   | Emetic Risk                                       |              | Authorization Duration |                      |                |              |                                     |
|                  |               | Day 1 Moderate Days<br>2-15 Oral Low /<br>Minimal |              | 9 months               |                      |                |              |                                     |
| Drug Name        |               | Drug Code                                         | Drug Route   | Dosage                 | Day(s) of Cycle to b | e Administered |              | Length of Cycles<br>(Days or weeks) |
| Injection Oxalip | platin 0.5 Mg | J9263                                             | Intravenous  | 130mg / m2             | day 1                |                |              | 21 day cycle                        |
| Capecitabine C   | Dral 150 Mg   | J8520                                             | Oral         | 850-1000mg / m2        | Days 1-15            |                |              | 21 day cycle                        |
|                  |               | J8521                                             | Oral         | 850-1000mg / m2        | Days 1-15            |                |              | 21 day cycle                        |

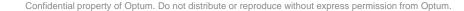

# 24 Request Summary

#### Review your request details, edit where needed and submit your request

| Request Summary             |                     |                  |
|-----------------------------|---------------------|------------------|
| Member Information          |                     |                  |
|                             |                     |                  |
| Full Name                   | Subscriber ID       |                  |
| Gender                      | Group ID            |                  |
| Date of Birth               | Relationship        | Request details  |
| Requesting Provider         |                     | Can be edited as |
| Provider Details            | Point of Contact    | needed           |
| Provider First Name         | Full Name           |                  |
| Provider Last Name          | Phone Number        |                  |
| Provider TIN                | Fax Number          |                  |
| Provider NPI                | Email               |                  |
| Provider Address            | Communication Type  |                  |
| Provider Phone Number       | Request Received by |                  |
| Provider Fax Number         |                     |                  |
| Provider Email              |                     |                  |
| Provider Cell Phone         |                     |                  |
| Servicing Provider          |                     | C Edit Details   |
| Same as requesting provider |                     |                  |
|                             |                     |                  |

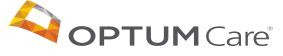

## **25** Authorization Approval

Providers having selected a regimen that meets the clinical criteria will receive an auto-approved authorization confirmation

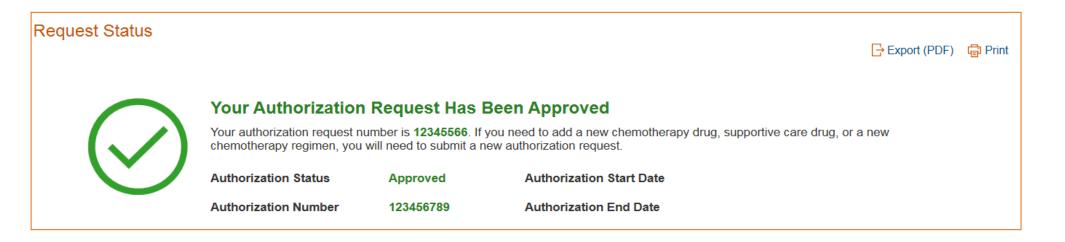

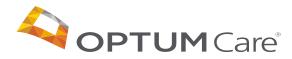

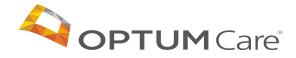

If the patient requires a custom regimen, one is available on the regimen page

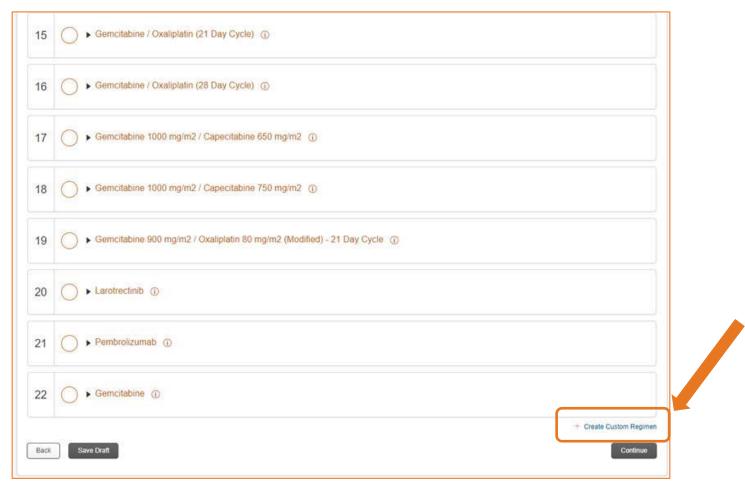

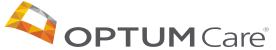

Or if the answers on the Clinical Status page indicate chemotherapy isn't supported, the user will be required to submit a custom request

| Regimens                                                                                                    |                                 |
|----------------------------------------------------------------------------------------------------|---------------------------------|
| We either can't return regimens associated with your request and/or our clinical guidelines indicate that injectable chemotherapy is not supported based on the selections you've mad<br>Regimen" if you would still like to request chemotherapy. | le. Please click "Create Custom |
|                                                                                                    |                                 |
|                                                                                                    |                                 |
|                                                                                                    | + Create Custom Regimen         |
| Back Save Draft                                                                                                    |                                 |

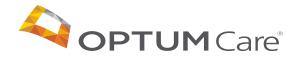

#### A provider choosing to create a custom regimen will add the requested drugs

Once the drugs are added, the provider will also need to:

- Add a regimen justification
- Add any supporting clinical documentation
- Indicate whether the request is Urgent

If the custom regimen is complete, they can click continue. Otherwise, they have the option to Save Draft.

Providers can also export this page as PDF and/or print the page

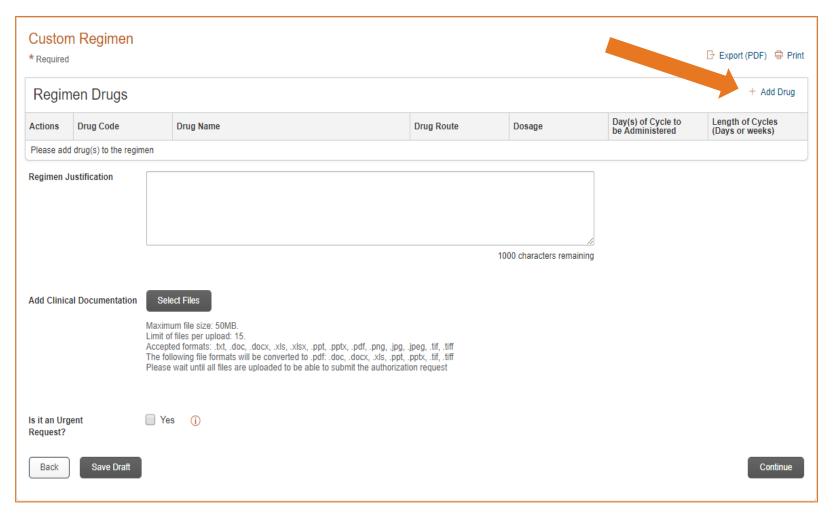

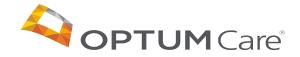

### 30 Creating a Custom Regimen – Adding Drugs

#### To add a drug to a custom regimen, click the "Add Drug" link, then this screen will appear

Fill in the appropriate fields:

- Drug Code
- Drug Name
- Drug Route
- Dosage
- Da(s) of Cycle to be Administered
- Length of Cycles (Days or weeks)

| Add Drug                                                           |                 | × |                                                                              |                                                                                                    |
|--------------------------------------------------------------------|-----------------|---|------------------------------------------------------------------------------|----------------------------------------------------------------------------------------------------|
| All fields are required<br>Search with Drug Code Al<br>Search Drug | ND/OR Drug Name | 1 | Drug Route                                                                   | Select<br>Hepatic Artery Infusion                                                                     |
| Drug Code<br>Drug Name                                             |                 |   | Dosage                                                                       | IV/IM<br>IV/Intrathecal<br>Intra-Arterial<br>Intralesional<br>Intramuscular                           |
| Drug Route<br>Dosage                                               | Select 🗸        |   | Day(s) of Cycle to<br>be Administered<br>Length of Cycles<br>(Days or weeks) | Intraperitoneal<br>Intrathecal<br>Intravenous<br>Intravenous Push<br>Intraventricular<br>Intravesical |
| Day(s) of Cycle to<br>be Administered<br>Length of Cycles          |                 |   | Add Cancel                                                                   | Oral<br>Percutaneous<br>Subcutaneous<br>Subcutaneous Implant<br>Topical                               |
| (Days or weeks)<br>Add Cancel                                      |                 |   | H                                                                            |                                                                                                    |

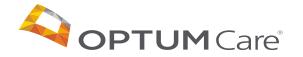

# 31 Creating a Custom Regimen – Uploading Clinical Documents

#### Once the drugs have been added, Clinical Documents will need to be attached to the authorization

|                          |                  |                                                                                                    | · · · ·                               |                |                                                      |                    |                    |                                             |                      |
|--------------------------|------------------|----------------------------------------------------------------------------------------------------|---------------------------------------|----------------|------------------------------------------------------|--------------------|--------------------|---------------------------------------------|----------------------|
| Custon<br>* Required     | n Regimen        |                                                                                                    |                                       |                |                                                      | A                  | n error<br>you try | message wi<br>/ to continue<br>/ading docun | ll appear<br>without |
| Regim                    | ien Drugs        |                                                                                                    |                                       |                |                                                      |                    | - 10               | ading docun                                 | nents                |
| Actions                  | Drug Code        | Drug Name                                                                                                    |                                       | Drug Route     | Dosage                                               | Day(s)<br>be Admi  | e to<br>ed         | Length of Cycles<br>(Days or weeks)         |                      |
| 0×                       |                  |                                                                                                    |                                       |                |                                                      |                    |                    |                                             |                      |
| Add Clinica              | al Documentation | Select Files<br>Maximum file size: 50MB.<br>Limit of files per upload: 15.<br>Accepted formats: .bt, .doc, .docx, .xls<br>The following file formats will be conve<br>Please wait until all files are uploaded | erted to .pdf: .doc, .docx, .xls, .pj | to be up<br>tc | 996 characters<br>documen<br>bloaded ir<br>p proceec | ts need<br>n order |                    |                                             |                      |
| ls it an Urg<br>Request? | ent              | Yes (j)                                                                                                    |                                       |                |                                                      |                    |                    |                                             |                      |
| Back                     | Save Draft       |                                                                                                    |                                       |                |                                                      |                    |                    | Contine                                     | le                   |

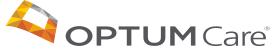

### 32 Marking a Request as Urgent

If your request is urgent, you will have the ability to mark it once you have finished building the custom regimen.

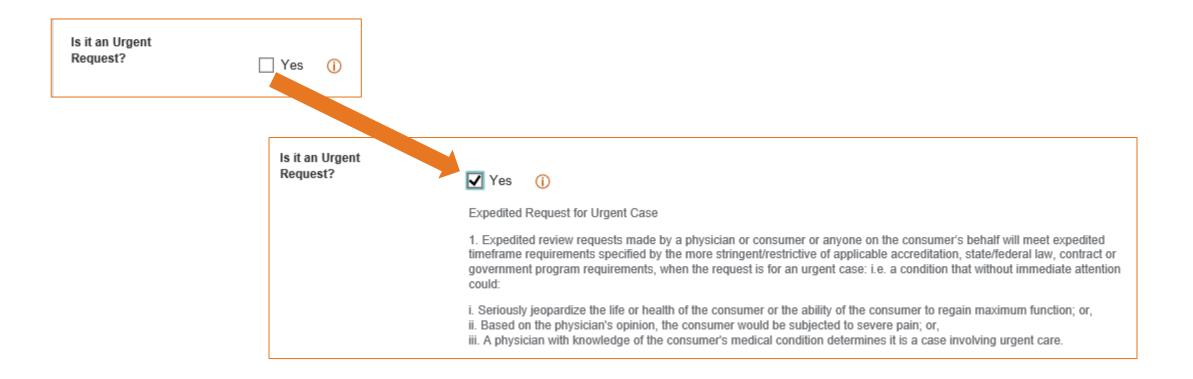

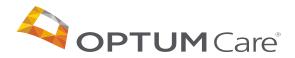

## 33 Request Summary for Custom Regimen

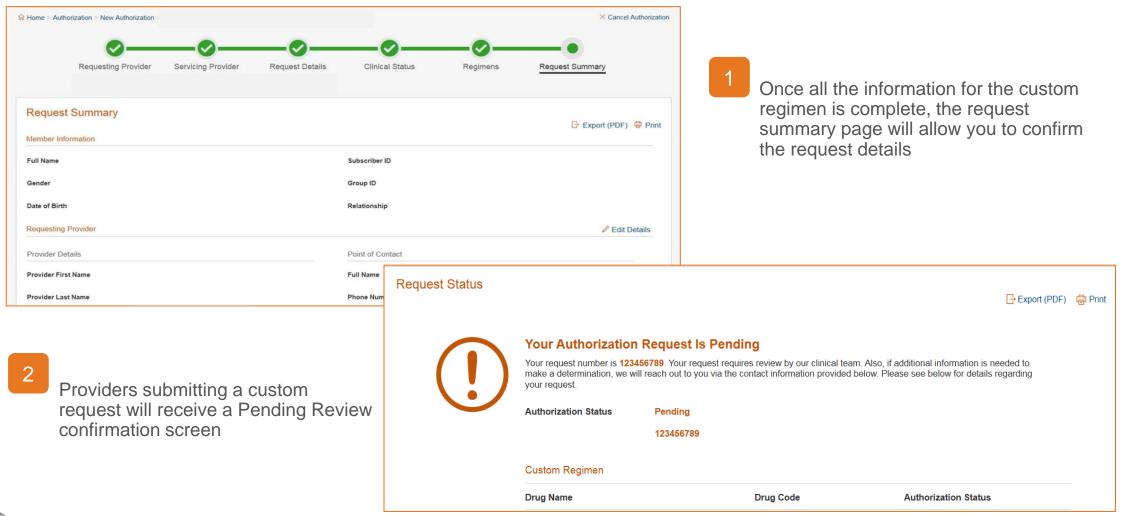

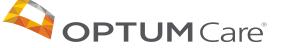

Once submitted, the authorization will appear on the dashboard

This tool is only for outpatient injectable chemotherapy, therapeutic radiopharmaceuticals, and specific supportive care drugs. This tool is not used for cancer drugs that are requested and/or administered as part of Home Health or Inpatient care. Oral Chemo agents covered under Medicare Part D need to be approved through the member's pharmacy benefit manager (PBM). Please contact the number on the member's insurance card for more information. **Draft Prior Authorization Requests** + Create New Request ≔ View All Displaying your 10 most recently updated draft authorization requests Actions Draft ID Member Name Subscriber ID Creation Date Creator 0× 0X 0X 0X Submitted Prior Authorization Requests + Create New Request ≔ View All Displaying your 10 most recently submitted requests Requesting Servicing Request Number Member Name Subscriber ID End Date Actions Status Start Date Provider Provider 

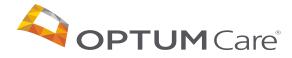

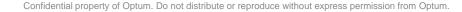

# **Dose Based Rounding**

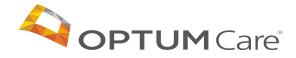

### 36 Dose Based Rounding – Applies to Utah and Arizona

- Dosage rounding is applied for 27 chemotherapy drugs
  - ✓ Drugs associated with often significant wastage
  - ✓ Request via the Outpatient Chemotherapy authorization type
- For these drugs: CGP calculates the recommended per treatment dosage based on:
  - ✓ Member's height and/or weight
  - ✓ Recommended dosage guidance
  - ✓ Available drug vial sizes (to reduce waste)
- If an opportunity exists to reduce drug wastage, CGP rounds down recommended dosage by up to 10%, in-line with HOPA guidance\* when these drugs are selected
- Providers are presented with a pop-up message as applicable and have three options:
  - a) Accept the recommended dosage and continue, possibly for auto-approval
  - b) Reject the recommended dosage and submit a custom request
  - c) Cancel and return to the Regimens page

\*The Hematology/Oncology Pharmacy Association (HOPA) supports, as routine clinical care, the rounding of biologic and cytotoxic agents within 10% of the ordered dose.

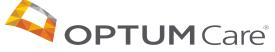

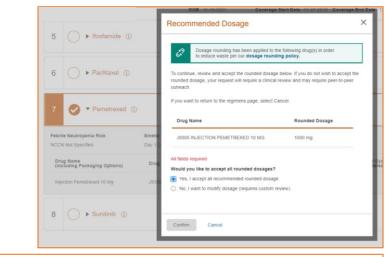

| hat is the histology?                      | Thymic                 | Thymic Carcinoma       |                         |         |                                                                                           |                          |                         |  |  |  |
|--------------------------------------------|------------------------|------------------------|-------------------------|---------|-------------------------------------------------------------------------------------------|--------------------------|-------------------------|--|--|--|
| hat is the treatment indication or         | Recurr                 | Recurrent Disease      |                         |         |                                                                                           |                          |                         |  |  |  |
| What is the line of therapy?               |                        |                        | 2nd line                |         |                                                                                           |                          |                         |  |  |  |
| egimen                                     |                        |                        |                         |         |                                                                                           |                          |                         |  |  |  |
| emetrexed                                  |                        |                        |                         |         |                                                                                           |                          |                         |  |  |  |
| Febrile Neutropenia Risk Emetic Risk Autho |                        |                        | orization Duration      |         |                                                                                           |                          |                         |  |  |  |
| CCN Not Specified                          | Day 1 Low              | 9 months               |                         |         |                                                                                           |                          |                         |  |  |  |
| Drug Dosage & Administration               |                        |                        |                         |         |                                                                                           | Dosage & Billing Units   |                         |  |  |  |
| Drug Name<br>(including Packaging Options) | Drug Dosage            | Frequency              | Administer Cycle Days   | Cyc     | te Length Total #<br>Cycles                                                               | Rounded Dosage 🖉         | Total Billable<br>Units |  |  |  |
| J9305 - Injection Pemetrexed 10<br>Mg      | 500 mg / m2            | 1 / day                | Day 1                   | 21      | Where applicable, per treats<br>been rounded down in orde<br>Click to learn more about th | r to reduce waste.       | 600                     |  |  |  |
| <sup>9</sup> Indicates rounded dosage      |                        |                        |                         | Ļ       | rounding policy.                                                                          |                          |                         |  |  |  |
|                                            |                        |                        |                         |         |                                                                                           |                          |                         |  |  |  |
| e authorization provided is no             | ot a guarantee of paym | ent to the provider. I | Payment is based on the | patient | 's benefit plan and eligit                                                                | bility when the services | are received.           |  |  |  |
| Back to Dashboard                          |                        |                        |                         |         |                                                                                           |                          |                         |  |  |  |
|                                            |                        |                        |                         |         |                                                                                           |                          |                         |  |  |  |
|                                            |                        |                        |                         |         |                                                                                           |                          |                         |  |  |  |

### 37 Dose Based Rounding – Applies to Utah and Arizona

| Recommended Dosage ×                                                                                                    |                                                            |  |  |  |  |  |  |  |
|----------------------------------------------------------------------------------------------------|------------------------------------------------------------|--|--|--|--|--|--|--|
| Obsage rounding has been applied to the following drug(s) in order to reduce waste per our <b>dosage rounding policy</b> .                                                                         |                                                            |  |  |  |  |  |  |  |
| To continue, review and accept the rounded dosage below. If you do not wish to accept the<br>rounded dosage, your request will require a clinical review and may require peer-to-peer<br>outreach. |                                                            |  |  |  |  |  |  |  |
| If you want to return to the regimens page, select Cano                                                                                                    | If you want to return to the regimens page, select Cancel. |  |  |  |  |  |  |  |
| Drug Name Rounded Dosage                                                                                                    |                                                            |  |  |  |  |  |  |  |
| J9000 INJECTION DOXORUBICIN HCL 10 MG                                                                                                    | 110 mg                                                     |  |  |  |  |  |  |  |
| All fields required                                                                                                    |                                                            |  |  |  |  |  |  |  |
| Would you like to accept all rounded dosages?                                                                                                    |                                                            |  |  |  |  |  |  |  |
| Yes, I accept all recommended rounded dosage                                                                                                    |                                                            |  |  |  |  |  |  |  |
| <ul> <li>No, I want to modify dosage (requires custom review)</li> </ul>                                                                                                    |                                                            |  |  |  |  |  |  |  |
|                                                                                                    |                                                            |  |  |  |  |  |  |  |
| Confirm Cancel                                                                                                    |                                                            |  |  |  |  |  |  |  |

| What is the histology?                              |                            | Thymic                    | Carcinoma                     |               |                                                                                                    |                          |                         |  |
|-----------------------------------------------------|----------------------------|---------------------------|-------------------------------|---------------|----------------------------------------------------------------------------------------------------|--------------------------|-------------------------|--|
| What is the treatment indication or disease status? |                            |                           | ent Disease                   |               |                                                                                                    |                          |                         |  |
| What is the line of therapy?                        |                            | 2nd line                  | 2                             |               |                                                                                                    |                          |                         |  |
| Regimen                                             |                            |                           |                               |               |                                                                                                    |                          |                         |  |
| Pemetrexed                                          |                            |                           |                               |               |                                                                                                    |                          |                         |  |
| Febrile Neutropenia Risk<br>NCCN Not Specified      | Emetic Risk<br>Day 1 Low   | Authorization<br>9 months | Duration                      |               |                                                                                                    |                          |                         |  |
| Drug Dosage & Administration                        |                            |                           |                               |               |                                                                                                    | Dosage & Billing Units   |                         |  |
| Drug Name<br>(including Packaging Options)          | Drug Dosage                | Frequency                 | Administer Cycle Days         | Cycle Len     | gth Total #<br>Cycles                                                                                                    | Rounded Dosage 🖉         | Total Billable<br>Units |  |
| J9305 - Injection Pemetrexed 10 Mg                  | 500 mg / m2                | 1 / day                   | Day 1                         | 21 been       | Where applicable, per treatment dosage has ×<br>been rounded down in order to reduce waste.<br>Click to learn more about the <b>dosage</b> |                          |                         |  |
| Indicates rounded dosage                            |                            |                           |                               |               | ding policy.                                                                                                    | ic uosage                |                         |  |
| The authorization provided is not Back to Dashboard | ot a guarantee of payme    | nt to the provider. F     | Payment is based on the       | oatient's ber | efit plan and eligi                                                                                                    | bility when the services | are received.           |  |
| © 2020 Optum, Inc. All rights reserve               | ed. Medical Benefit Manage | ement (MBM) Now St        | aging Environment Version 6.1 | .0-SNAPSHOT   | .79a04d8.252 (09-08-                                                                                                    | 2020) Privacy Policy Te  | rms of Use Contact Us   |  |

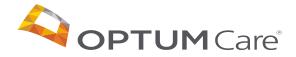

# Requesting Supportive Drugs

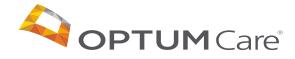

### **39** Supportive Drugs

Supportive drugs can be part of an authorization in 3 ways:

- Included with the regimen on th 1. regimens screen
- As an option after the regimen 2. selected (only for high febrile neutropenic risk regimens)
- Supportive standalone authoriz 3.

| f | an                                             | Clinical Status                                   |                        |                                           |                                                            |                                           |                                              |          |  |  |
|---|------------------------------------------------|---------------------------------------------------|------------------------|-------------------------------------------|------------------------------------------------------------|-------------------------------------------|----------------------------------------------|----------|--|--|
| С | on the                                         | Show Answers   Hide Ans<br>* Required             | wers                   |                                           |                                                            |                                           |                                              |          |  |  |
| _ |                                                | What is the histology? *                          |                        |                                           | Myelodysplastic Syn                                        | drome                                     | ~                                            |          |  |  |
|   | nen is<br>Ie                                   | What is the risk group? *                         |                        |                                           | Lower Risk (IPSS-R/WPSS Very Low/Low/Intermediate, or IP V |                                           |                                              |          |  |  |
|   |                                                | What is the treatment indi                        | cation or disease stat | us? *                                     | Symptomatic Anemi                                          | a                                         | ~                                            |          |  |  |
| h | orization                                      |                                                   |                        |                                           | Erythropoletin (EPO) =500</td                              |                                           |                                              |          |  |  |
|   |                                                | Is Del 5q present? *                              |                        |                                           | No                                                         | ~                                         |                                              |          |  |  |
|   |                                                |                                                   |                        |                                           |                                                            |                                           |                                              |          |  |  |
|   | Regimens<br>Expand Ali   Collapse All          |                                                   | $\triangleright$       |                                           | ⑦ Biosimilars Ex                                           | plained (PDF) 🔓 Export (PDF)              | 🗟 Print 😅 Drug Pronunciation                 |          |  |  |
|   | 1 Epoetin alfa                                 | (Check Drugs Listed)                              | (i)                    |                                           |                                                            |                                           |                                              |          |  |  |
|   | Febrile Neutropenia Risk<br>NCCN Not Specified | Emetic Risk<br>NCCN does not provi<br>information | de this                | Authorization Duration<br>12 months       |                                                            |                                           |                                              | Continue |  |  |
|   | Drug Name<br>(including Packaging Options)     | Drug Code                                         | Drug Route             | Dosage                                    | Frequency                                                  | Day(s) of Cycle to be<br>Administered     | Length of Cycles<br>(Days or weeks)          |          |  |  |
|   | Inj Epoetin Alfa Non-esrd 1000 Un              | it J0885                                          | Subcutaneous           | NCCN does not provide this<br>information | NCCN does not<br>provide this<br>information               | NCCN does not provide this<br>information | NCCN does not<br>provide this<br>information |          |  |  |
| ( | Back Save Draft                                |                                                   |                        |                                           |                                                            |                                           | + Create Custom Regimen                      |          |  |  |

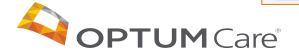

### 40 Supportive Drugs

Supportive drugs can be part of an authorization in 3 ways:

- 1. Included with the regimen on the regimens screen
- As an option after the regimen is selected (only for high febrile neutropenic risk regimens)
- 3. Supportive standalone auth

|         | <b>Ø</b> —                 | <b></b> ⊘          | <b></b> ⊘       | <b></b>         | _•_      | •               |
|---------|----------------------------|--------------------|-----------------|-----------------|----------|-----------------|
|         | Requesting Provider        | Servicing Provider | Request Details | Clinical Status | Regimens | Request Summary |
|         |                            |                    |                 |                 |          |                 |
|         |                            |                    |                 |                 |          |                 |
| Regimer | ns (Growth Factors)        | )                  |                 |                 |          |                 |
| J14     | 442, filgrastim (Neupoge   | n)                 |                 |                 |          |                 |
|         |                            |                    |                 |                 |          |                 |
| Q5      | 110, filgrastim-aafi (Nive | estym)             |                 |                 |          |                 |
|         |                            |                    |                 |                 |          |                 |
| Q5      | 101, filgrastim-sndz (Zar  | rxio)              |                 |                 |          |                 |
|         |                            |                    |                 |                 |          |                 |
| Q5      | 120, peg-filgrastim-bme:   | z (Ziextenzo)      |                 |                 |          |                 |
|         |                            |                    |                 |                 |          |                 |
| ☐ J2!   | 505, pegfilgrastim (Neula  | asta)              |                 |                 |          |                 |
|         |                            |                    |                 |                 |          |                 |

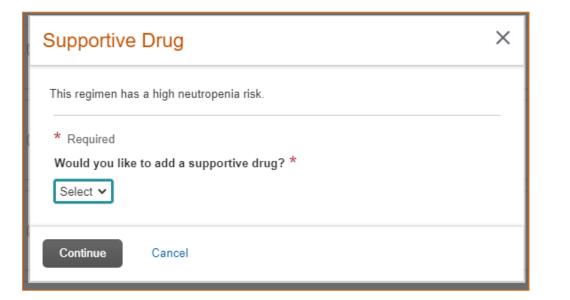

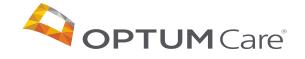

### 41 Supportive Drugs – Standalone Authorization

If a request for a supportive drug is needed separate from the outpatient chemotherapy authorization, a request for one can be submitted using the clone function.

| Draft     | aft Prior Authorization Requests + create                                                                                     |                                                               |                        |                               |            |               |                   |         | Request 🛛 📰 View All  |                                          |
|-----------|----------------------------------------------------------------------------------------------------|---------------------------------------------------------------|------------------------|-------------------------------|------------|---------------|-------------------|---------|-----------------------|------------------------------------------|
| Displayin | Displaying your 10 most recently updated draft authorization requests                                                         |                                                               |                        |                               |            |               |                   |         |                       |                                          |
| Actions   | Draft ID                                                                                                    | Memb                                                          | er Name                | Subscriber ID                 |            | Creation Date |                   | Creator |                       |                                          |
| You have  | no draft authorizations                                                                                                    |                                                               |                        |                               |            |               |                   |         |                       |                                          |
|           | Submitted Prior Authorization Requests       + Create New Request         Displaying your 10 most recently submitted requests |                                                               |                        |                               |            |               |                   |         |                       |                                          |
| Actions   | Request Number                                                                                                    | Member Name                                                   | Subscriber ID          | Status                        | Start Date | End Date      | Reques<br>Provide | ting    | Servicing<br>Provider |                                          |
|           | SC000228597                                                                                                    | Clone Request ×                                               |                        |                               |            |               |                   |         |                       |                                          |
|           |                                                                                                    | * Required                                                    |                        |                               |            |               |                   |         |                       |                                          |
|           |                                                                                                    | Authorization                                                 | n Type *               | Select                        | ~          |               |                   | re      | Select C              | Cancer Supportive Drug Only to           |
|           |                                                                                                    | Authorization<br>mm-dd-yyyy<br>This date mus<br>and 02-08-202 | st be between 11-10-20 | Cancer Suppo<br>Outpatient Ch |            |               |                   | te      | submit a              | a standalone authorization for ive drugs |
|           |                                                                                                    | Cancer Type                                                   | *                      |                               |            |               |                   |         |                       |                                          |
|           |                                                                                                    | Continue                                                      | Cancel                 |                               |            |               |                   | 2       |                       |                                          |

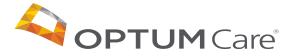

### 42 Supportive Drugs – Standalone Authorization

If a request for a supportive drug is needed separate from the outpatient chemotherapy authorization, a request for one can be submitted using the clone function.

- Patient and provider details will be prepopulated using the clone functionality
- The request details page will offer the option to select cancer type and drug category in order to select the type of supportive drug needed

 Once the drug category is selected, a list of available Drug Names will be available, followed by dosage selection

| Clinical Details             |                                                             |                              |                                                                    |
|------------------------------|-------------------------------------------------------------|------------------------------|--------------------------------------------------------------------|
|                              |                                                             | Primary Cancer *             | Pancreatic Adenocarcinoma                                          |
| Primary Cancer *             | Pancreatic Adenocarcinoma                                   |                              |                                                                    |
|                              |                                                             | What is the Drug Category? * | Somatostatin Analogs 🗸 🗸                                           |
| What is the Drug Category? * | ~ ·                                                         |                              |                                                                    |
|                              | Bone Modifying Agents<br>Hormonal Agents                    | What is the Drug Name? * (i) | ~                                                                  |
|                              | Red Blood Cell Growth Factors<br>Somatostatin Analogs       |                              | Lanreotide - Somatuline Depot                                      |
|                              | Thyroid Imaging/Ablation<br>White Blood Cell Growth Factors |                              | Octreotide - Sandostatin<br>Octreotide LAR - Sandostatin LAR Depot |
|                              | White blood Cell Crowin Pactors                             |                              |                                                                    |
|                              |                                                             |                              |                                                                    |

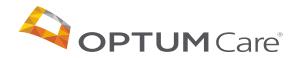

## **Other Features**

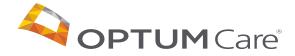

### 6 Updating a Pending Request

This tool is only for outpatient injectable chemotherapy, therapeutic radiopharmaceuticals, and specific supportive care drugs. This tool is not used for cancer drugs that are requested and/or administered as part of Home Health or Inpatient care. Oral Chemo agents covered under Medicare Part D need to be approved through the member's pharmacy benefit manager (PBM). Please contact the number on the member's insurance card for more information.

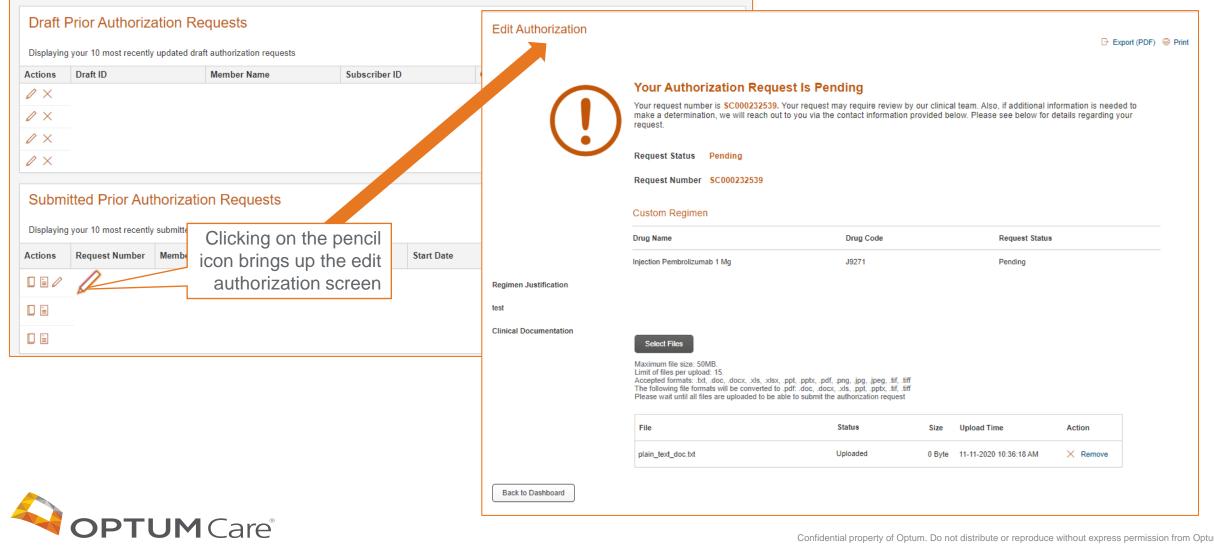

### 45 Historical Authorization Search

Search for previously submitted authorization requests, draft requests, and requests previously entered on a different platform

#### Three tabs to search:

- Submitted: to perform a search for previously submitted requests
- Drafts: to perform a search for draft requests
- History: to perform a historical search for requests previously entered on a different platform

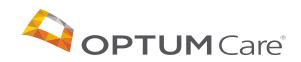

| Prior /                                                                                                    | Authori                                                                        | zation R     | Requests   |               |                 |                 |       |                  |          |       |        |                       |                        |         |
|----------------------------------------------------------------------------------------------------|--------------------------------------------------------------------------------|--------------|------------|---------------|-----------------|-----------------|-------|------------------|----------|-------|--------|-----------------------|------------------------|---------|
| Submitted                                                                                                    | Drafts                                                                         | History      |            |               |                 |                 |       |                  |          |       |        |                       |                        |         |
| * Required. You must fill one or more of the fields below to perform a search. To find requests not submitted using this application, go to the History tab. |                                                                                |              |            |               |                 |                 |       |                  |          |       |        |                       |                        |         |
| Request N                                                                                                    | umber                                                                          |              | Member La  | st Name       | Subscrib        | er / Member ID  |       | Status           |          |       | _      | Physician / I         | Facility Name          |         |
|                                                                                                    |                                                                                |              |            |               |                 |                 |       | None Selected    |          |       | •      |                       |                        |         |
| Physician                                                                                                    | Facility TIN                                                                   |              | Priority   | requests only |                 |                 |       |                  |          |       |        |                       |                        |         |
| Search                                                                                                    | Clear                                                                          | )            |            |               |                 |                 |       |                  |          |       |        |                       |                        |         |
|                                                                                                    |                                                                                | Dam          |            |               |                 |                 |       |                  | Show     | 100 ▼ |        | -                     | Previous Nex           |         |
| Actions                                                                                                    | Payer 🕈                                                                        | Requ<br>Numi | ber 🕈      | Member Name 🗘 | Subscriber ID 🕈 | Status 🕈        | Start | Date 🕈           | End Dat  | e 🕈   |        | questing<br>ysician 🗘 | Servicing<br>Physician |         |
| Submitted<br>* Required<br>Display                                                                                                    | * Required. You must fill one or more of the fields below to perform a search. |              |            |               |                 |                 |       |                  |          |       |        |                       |                        |         |
| Draft ID                                                                                                    |                                                                                |              | Member La  | st Name       | Subscribe       | er / Member ID  |       | Physician / Faci | lity TIN |       |        | Status                |                        |         |
|                                                                                                    |                                                                                |              |            |               |                 |                 |       |                  |          |       |        | None Select           | ed                     | •       |
| Priority                                                                                                    | requests only                                                                  | 1            |            |               |                 |                 |       |                  |          |       |        |                       |                        |         |
| Search                                                                                                    | Clear                                                                          |              |            |               |                 |                 |       |                  | Show     | 100 • | Per Pa | age <b>«</b> First    | Previous Next          | ► Last₩ |
| Edit                                                                                                    | Payer 🕈                                                                        |              | Draft ID 🕈 | Mem           | ber 🕈           | Subscriber ID 🕈 | Сг    | reation Date 🗘   |          | tin 🕈 |        |                       | Status 🕈               |         |
|                                                                                                    |                                                                                |              |            |               |                 |                 |       |                  |          |       |        |                       |                        |         |

Confidential property of Optum. Do not distribute or reproduce without express permission from Optum.

### 46 Cloning an Authorization

Providers can clone an existing authorization from the dashboard screen or by searching for the authorization to be cloned and clicking the "clone" button on the upper left corner

| This tool is only for outpatient injectable ch<br>administered as part of Home Health or In<br>Please contact the number on the member | emotherapy, therapeutic radiopharn<br>patient care. Oral Chemo agents co<br>'s insurance card for more informati | naceuticals, and specific supportive<br>vered under Medicare Part D need<br>ion. | care drugs. This tool is not used for ca<br>to be approved through the member's | ncer drugs that are requested and/or<br>pharmacy benefit manager (PBM). |                                                      |                        |                   |
|----------------------------------------------------------------------------------------------------|----------------------------------------------------------------------------------------------------|----------------------------------------------------------------------------------|---------------------------------------------------------------------------------|-------------------------------------------------------------------------|------------------------------------------------------|------------------------|-------------------|
| Draft Prior Authorization Requests + Create New Request := View                                                                        |                                                                                                    |                                                                                  |                                                                                 |                                                                         |                                                      |                        |                   |
| Displaying your 10 most recently update                                                                                                | ted draft authorization requests                                                                                 |                                                                                  |                                                                                 |                                                                         |                                                      |                        |                   |
| Actions Draft ID                                                                                                    | Member Name                                                                                                    | Subscriber ID                                                                    | Creation Date                                                                   | Creator                                                                 |                                                      |                        |                   |
| <i>1</i> ×                                                                                                    |                                                                                                    |                                                                                  |                                                                                 |                                                                         |                                                      |                        |                   |
|                                                                                                    |                                                                                                    |                                                                                  |                                                                                 |                                                                         |                                                      |                        |                   |
|                                                                                                    |                                                                                                    |                                                                                  |                                                                                 |                                                                         |                                                      |                        |                   |
| 2 ×                                                                                                    |                                                                                                    |                                                                                  |                                                                                 | e member s insurance                                                    | e card for more information.                         |                        |                   |
| Submitted Prior Authori                                                                                                    | Deve                                                                                                    | ling or                                                                          | +                                                                               | Clone Red                                                               | uest                                                 |                        | ×                 |
| Actions Request Number N                                                                                                    |                                                                                                    | ling or<br>oved                                                                  | e End Dat Req                                                                   | u                                                                       |                                                      |                        |                   |
|                                                                                                    | — аррі                                                                                                    |                                                                                  | 110                                                                             | r * Required                                                            |                                                      |                        |                   |
|                                                                                                    |                                                                                                    | ations can                                                                       |                                                                                 |                                                                         |                                                      |                        |                   |
|                                                                                                    | be cl                                                                                                    | loned                                                                            |                                                                                 | Authorizatio                                                            | on Type *                                            | Select 🗸               |                   |
|                                                                                                    |                                                                                                    |                                                                                  |                                                                                 | mm-dd-yyyy                                                              | on Start Date *<br>ust be between 11-11-2020<br>021. | 11-11-2020             |                   |
|                                                                                                    |                                                                                                    |                                                                                  |                                                                                 | Cancer Typ                                                              | e *                                                  |                        |                   |
|                                                                                                    |                                                                                                    |                                                                                  |                                                                                 | Continue                                                                | Cancel                                               |                        |                   |
|                                                                                                    |                                                                                                    |                                                                                  |                                                                                 | r 📋 Member Name                                                         | Subscriber ID 5                                      | tatus Start Date       | End Date Drovider |
| MOPT                                                                                                    | <b>'UM</b> Ca                                                                                                    | are                                                                              |                                                                                 |                                                                         |                                                      | Orafidartislaren erter |                   |

### 47 Forgot Password Process

| 3                                                                        | Forgot Optum ID<br>With a little information we can help you retrieve your Optum ID.<br>Email address                                                       |
|--------------------------------------------------------------------------|----------------------------------------------------------------------------------------------------|
| Sign In With Your Optum ID  Optum ID or email address  Password  Sign In | Next       Cancel         Find Optum ID with other information       If you'd like assistance, contact support at 1(855)819-5909 or OptumSupport@optum.com. |
| Forgot Optum ID   Forgot Password                                        | Forgot Password<br>With a little information we can help you to reset your password.<br>Email address or Optum ID                                           |

If you'd like assistance, contact support at 1(855)819-5909 or OptumSupport@optum.com.

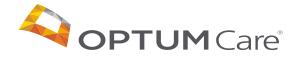

## Frequently Asked Questions

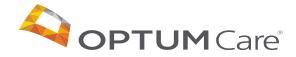

#### **26** Frequently Asked Questions

#### What browsers are compatible with MBMNow?

Chrome offers the best user experience, but Internet Explorer is also compatible.

#### What happens if I hit the back button on my browser while navigating MBMNow?

Depending on the screen you are on, you will go to the previous screen, previous step in the authorization or

#### How do I get access to the tool?

Providers will be uploaded into the tool prior to the 12/8 go live date and will be sent registration information via email.

#### Are medications covered under the pharmacy benefit included in the tool?

No, at this time the only medications included in the tool are those that would be paid under the medical benefit. For Medicare Part D requests, the user will be prompted to contact the patient's PBM.

#### How do I remove access for users?

Email the Provider Data Management CGP User Admin mailbox at <a href="mailto:pdmops@optum.com">pdmops@optum.com</a>

#### How do I get access for additional users?

Notify the Provider Data Management CGP User Admin Mailbox (pdmops@optum.com) and complete the self-registration process

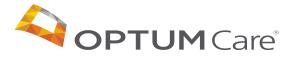

#### **26** Frequently Asked Questions

What do I do if I forgot my password or user name? Click the "Forgot Password" or "Forgot Username" links and follow the prompts

What do I do if I search for a member but they are not found in the system? Call OptumCare PA team at 877-370-2845

What do I do if I search for a provider but they are not found in the system? Call OptumCare PA team at 877-370-2845

Who do I contact if I have a technical question or issue?

You would email cancerauthorizationprogram@optum.com

What if I have a question about an authorization? You can call 1-877-454-8365 or email <u>optumcare\_smgp@optum.com</u>

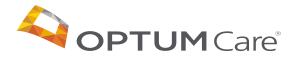

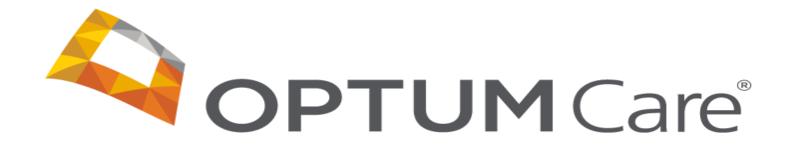